弊社ホームページより各種書類のダウンロード方法について

(ブラウザ Microsoft Edge をご利用の方)

- 1. 利用する書式の上で右クリック
- 2. "名前を付けてリンクを保存"

お手元のPCに保存したエクセルよりご利用いただけます。

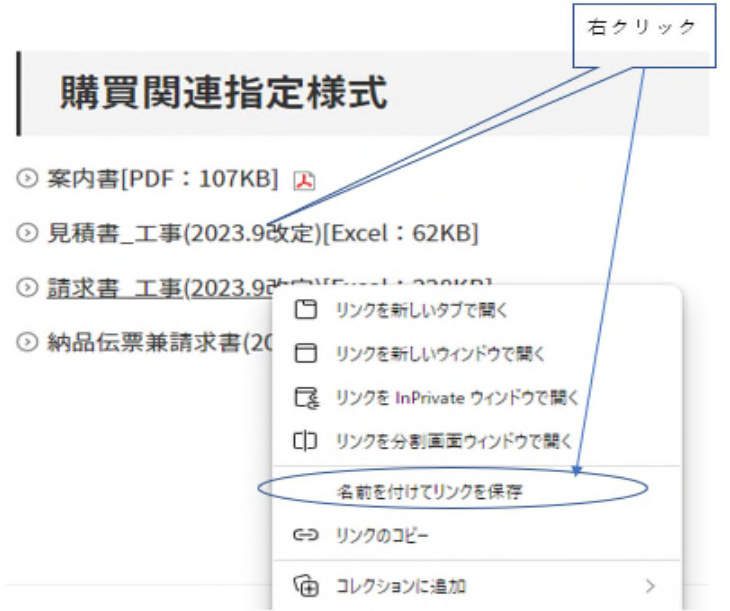

(ブラウザ Google Chrome をご利用の方)

1. 利用する書式をクリックすると保存ボックスが表示されます。

お手元のPCに保存したエクセルよりご利用いただけます。

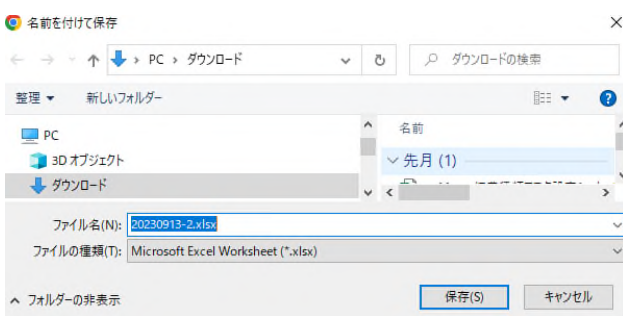

以上